## शिक्षण प्रसारक मंडळ, गोपाळ कृष्ण गोखले महाविद्यालय, कोल्हापूर. महत्वाची सूचना

दिनांक- ११/११/२०२१

# बी. ए. भाग ३ (Sem ५) २०२१-२०२२ प्रवेश घेणा-या विद्यार्थ्यांसाठी

बी. ए. भाग - ३ (Sem ५) मध्ये प्रवेश घेवू इच्छिणा-या नियमित (Regular) विद्यार्थी-विद्यार्थीनींना कळविणेत येते की, (Year Down/ Gap / Other College Student असलेले विद्यार्थी वगळता) ज्या विद्यार्थी- विद्यार्थीनींनी ऑनलाईन रजिस्ट्रेशन केलेले आहे त्यांनी सन २०२१-२०२२ या चालु शैक्षणिक वर्षामध्ये आपल्या सोयीसाठी ऑनलाईन फी भरुन आपला प्रवेश निश्चित करणेचे आहे. आपल्या रजिस्टर मोबाईलवर आलेल्या फी चा SMS प्रमाणे सदर ऑनलाईन फी **दिनांक २१ नोव्हेंबर, २०२१ पर्यंत** रजिस्टर मोबाईल नंबर द्वारे खालील मुददे क्र. १ ते ३ प्रमाणे ऑनलाईन फी भरता येईल. **ऑनलाईन फी भरल्याशिवाय आपला प्रवेश निश्चित** होणार नाही याची सर्वांनी नोंद घ्यावी.

- १. सदर SMS मध्ये www.feepayr.com या लिंकवर जावून प्रवेशित रजिस्टर मोबाईल वरुन ऑनलाईन फी भरुन प्रवेश निश्चित करावा.
- २. आपल्या कॉलेजच्या www.gkgcollege.com या वेबसाईटवर ONLINE PAYMENT या Option मध्ये जावून ऑनलाईन ॲडमिशन फी भरता येईल.
- 3. GKG Student Dairy हे ॲप कॉलेजच्या वेबसाईटवर जावून Download करुन Username आणि Password टाकून अँप चालू करावे. सदर अँपचा उपयोग Fee Paid Option मध्ये जावन Pay Now वर क्लिक करुन Online Fee भरावी.
- ४. ॲडमिशन फी भरताना डेबिट कार्ड, क्रेडिटकार्ड, यु.पी.आय., नेट बँकीग यांचा वापर करता येईल. सदर विद्यार्थ्यांनी ऑनलाईन ॲडमिशन फी भरल्याशिवाय आपला प्रवेश निश्चित होणार नाही याची नोंद घ्यावी. सदर विद्यार्थ्यांनी ऑनलाईन ॲडमिशन फी भरल्या शिवाय आपला प्रवेश निश्चित होणार नाही याची नोंद घ्यावी.
- ५. ज्या विद्यार्थ्यानी मागील वर्षात ई.बी.सी. / शिष्यवृत्ती अंतर्गत प्रवेश घेतला होता. व ई.बी.सी. / शिष्यवृत्ती अर्ज ऑनलाईन भरला नाही किंवा मंजूर झाली नसेल अशा सर्व विद्यार्थ्यांना मागील वर्षाची आऊट स्टॅंडीग फी भरावी लागेल.
- ६. ऑनलाईन फी भरल्यानंतर आपल्या रजिस्टर मोबाईल नंबरवर Trackpay वरुन फी भरल्याचा SMS येईल कोणत्याही परिस्थितीत Double Payment करु नये. तसेच २४ तासानंतर आपला Username and Password वापरुन आपल्या Student Login मधून किंवा GKG Student Dairy App मधून फी भरल्याची पावती डाऊनलोड किंवा प्रिंट काढून ठेवावी. काही अडचण निर्माण झाल्यास श्री. जे. जे. पवार -८८०६३३१९८० व श्री. एम. एम. चिंधे - ९५२७८९९८७७ यांना संपर्क करावा.
- ७. ऑनलाईन फी भरुन प्रवेश घेतलेल्या सर्व विद्यार्थ्यांना रजिस्ट्रेशन फॉर्म व इतर कागदपत्रे कार्यालयात सादर करण्यासाठी वेळापत्रक कॉलेजच्या वेबसाईटवर जाहीर करण्यात येईल. सदर वेळापत्रकानसार दिलेल्या वेळेतच आपली कागदपत्रे Social Distance ठेवून कार्यालयात जमा करण्याची आहेत. ऑनलाईन रजिस्ट्रेशन वेळी अपलोड केलेली कागदपत्रे व कार्यालयात जमा केलेली कागदपत्रे यामध्ये फरक दिसून आल्यास आपला प्रवेश रदद होईल त्यास सर्वस्वी आपली जबाबदारी राहील.
- ८. काही कारणास्तव आपला प्रवेश रदद केल्यास आपण भरलेली प्रवेश फी परत मिळणार नाही याची नोंद घ्यावी.

सही/-प्र.प्राचार्य गोपाळ कृष्ण गोखले महाविद्यालय, कोल्हापूर.

सोबत -

- १. मेरिट लिस्ट (Grantable & Non Grantable Division)
- २. ऑनलाईन फी चार्ट
- ३. ऑनलाईन फी भरण्यासाठी खालील Follow Chart

#### **GOPAL KRISHNA GOKHALE COLLEGE, KOLHAPUR B. A - III 2021-22 ( GRANTABLE DIV. )**

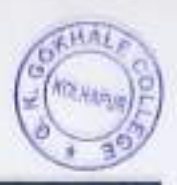

Subject

ENG(C), ECO

#### **MERIT LIST** Sr No. Student Id. Category Obt. Marks Total Marks Name of the Student 1597721 OMKAR SANJAY PATIL OPEN 156 300 1606960 KETAN KAMALAKAR BOBHATE OBC 160 100

 $\,$   $\,$ 

 $2^{\circ}$ 

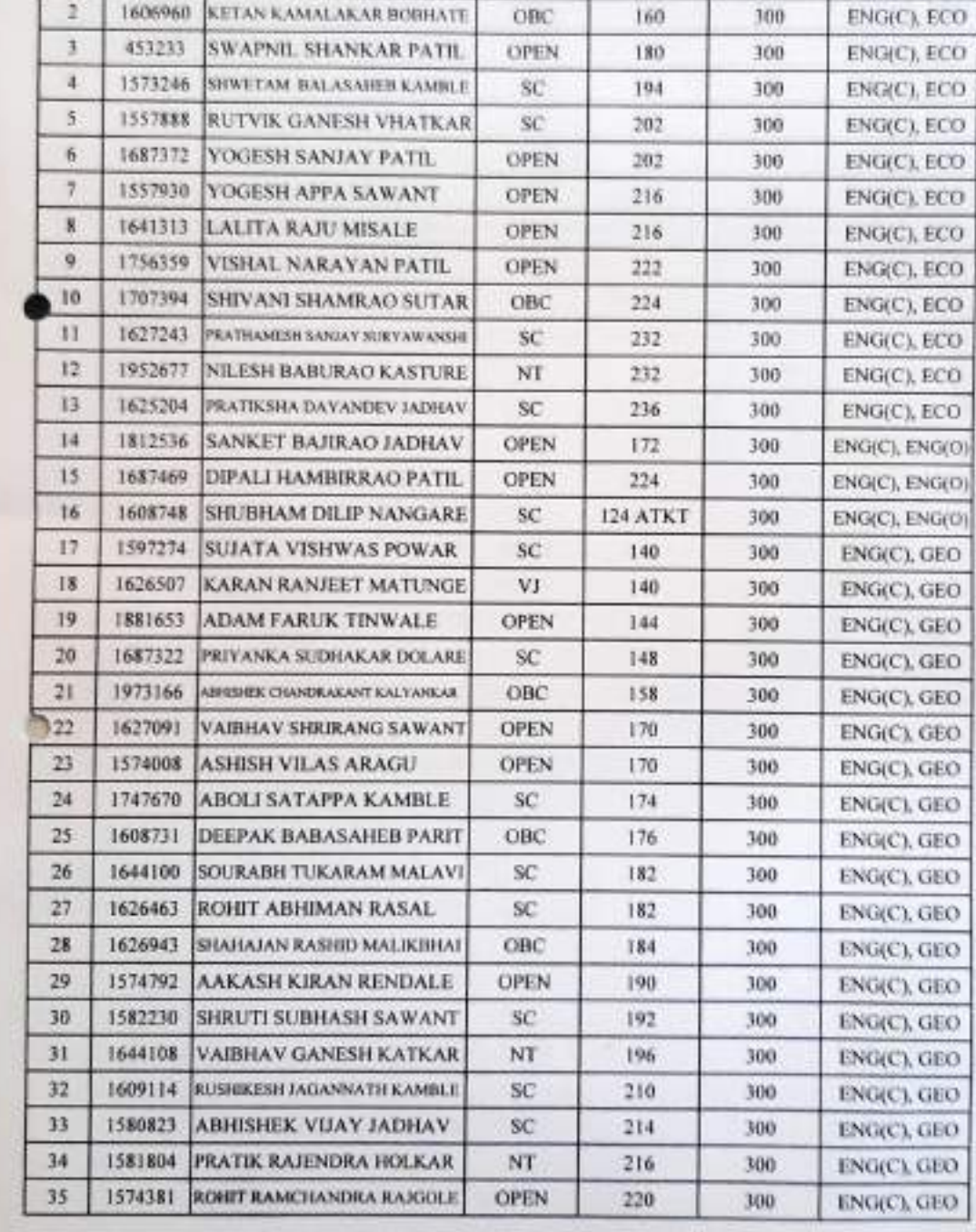

### GOPAL KRISHNA GOKHALE COLLEGE, KOLHAPUR **B. A - III 2021-22 ( GRANTABLE DIV. )**

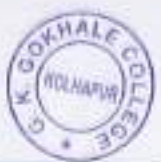

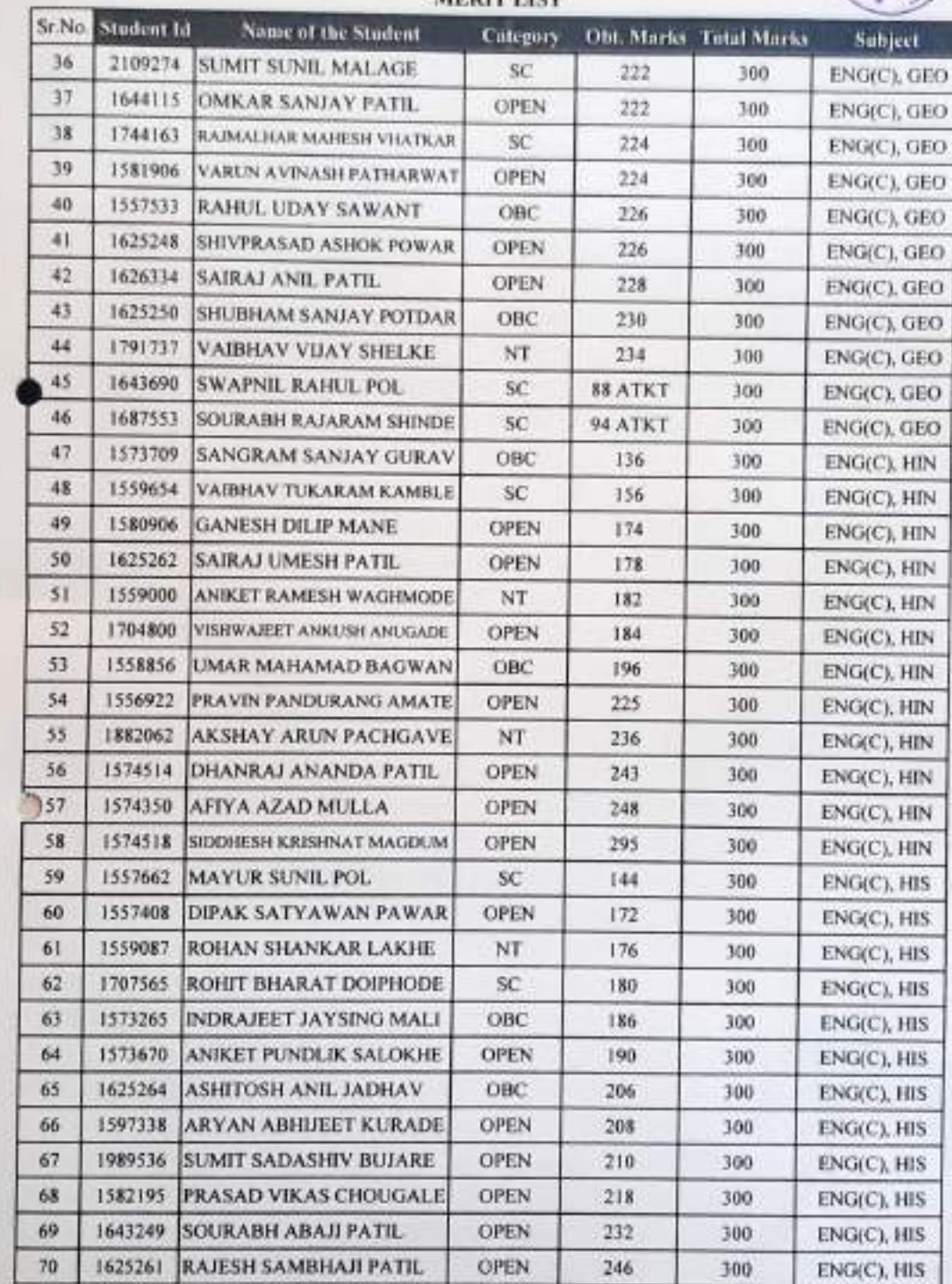

### **MERIT LIST**

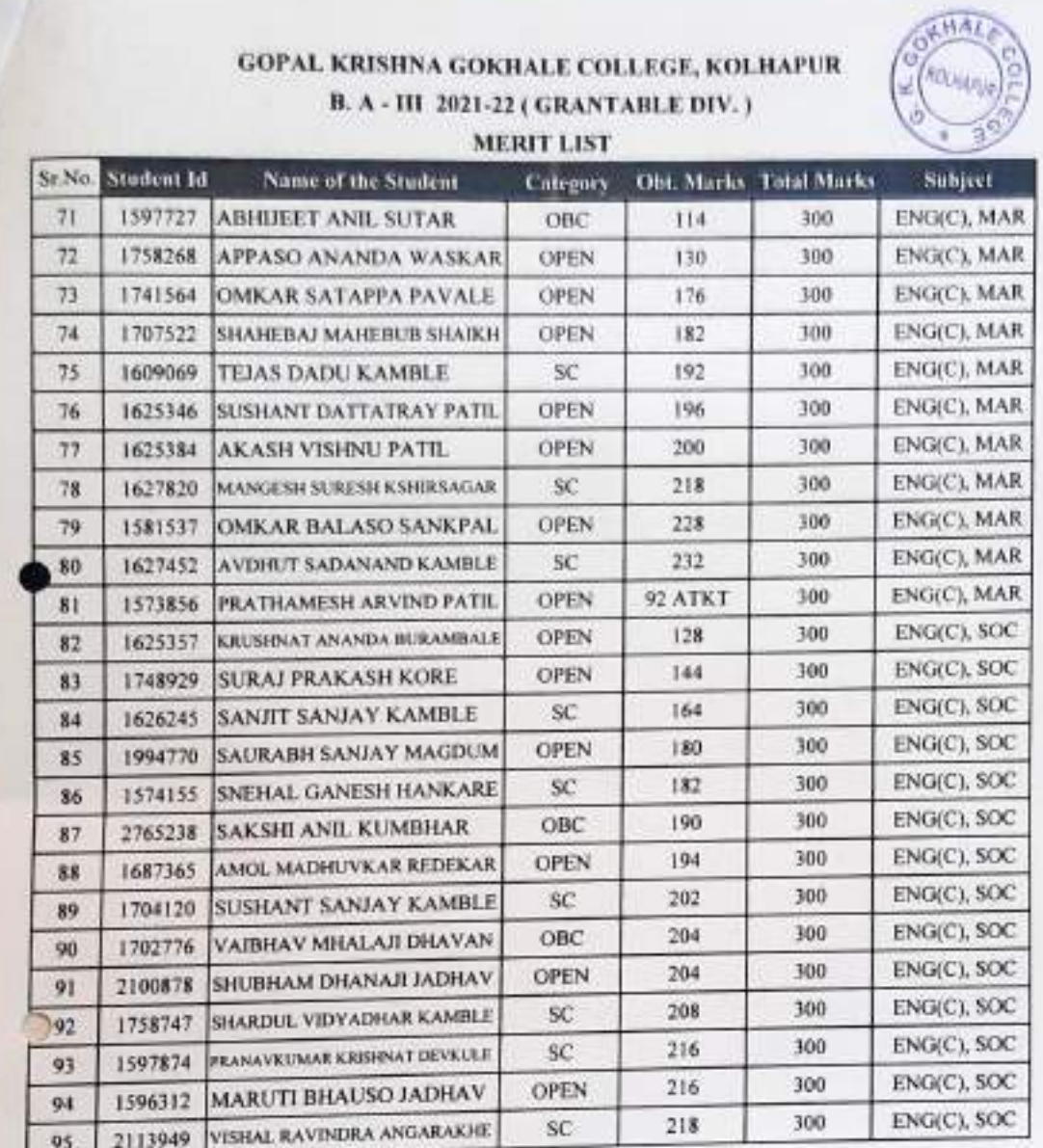

 $\widetilde{\mathcal{M}}$ **WP** nordal<br>Gospale College Gopal Kristina<br>Koll<br>Koll Kolha

## भाग - ३ साठी प्रवेश घेतानाखालील प्रमाणे ऑनलाईन फी भरण्याबाबत सूचना -

१. Grantable Division व Non Grantable Division मध्ये प्रवेश मिळालेल्या विद्यार्थ्यांनी खालील पहिल्या टप्याची फी प्रमाणे भरणेचे आहे. Non Grantable मधील ज्या विद्यार्थ्यांनी मागील वर्षी EBC / Scholarship अर्ज भरले होते त्यांनी या चालू शैक्षणिक वर्षी EBC / Scholarship अर्ज भरले नाही किंवा मंजूर झाले नाही तर त्यांनी दुसऱ्या टप्याची फी भरणेचे आहे.

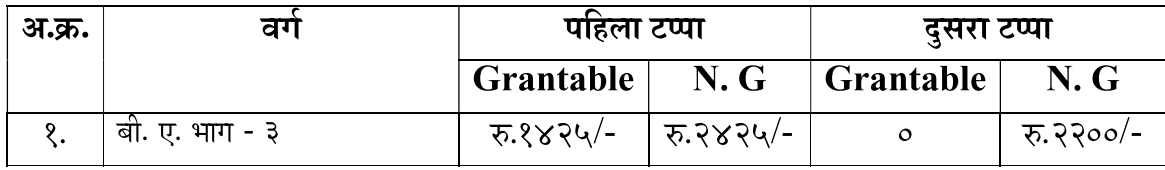

२. Non Grantable Division मध्ये प्रवेश मिळालेल्या ज्या विद्यार्थ्यांनी मागील वर्षी EBC / Scholarship अर्ज भरले नाही त्यांनी खालील पहिल्या टप्याची फी भरावयाची आहे. दुसरा टप्याची फी परीक्षा फॉर्म भरताना भरावी.

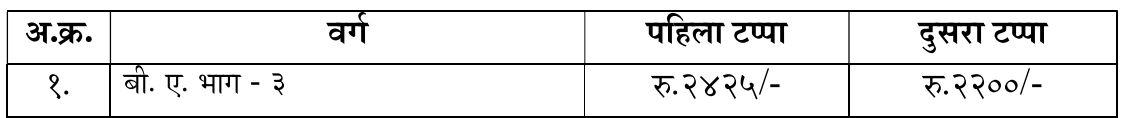

अधिक माहितीसाठी संपर्क-

श्री. एम. एम. चिंधे - (कनिष्ठ लिपीक) -९५२७८९९८७७

सही/-प्र.प्राचार्य, गोपाळ कृष्ण गोखले महाविद्यालय, कोल्हापूर.

## ONLINE PAYMENT FOLLOW CHART

## Visit to www.gkgcollege.com

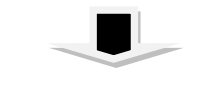

## ONLINE PAYMENT

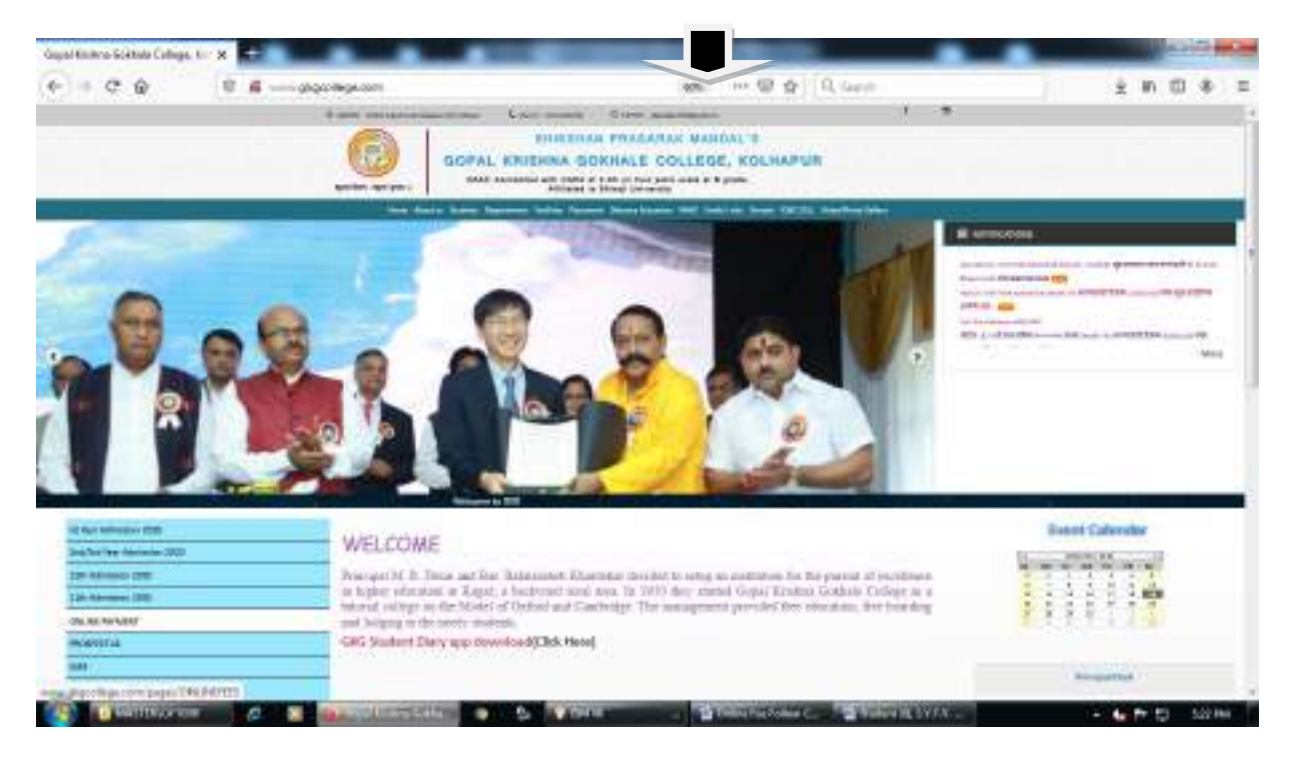

## FOR ONLINE FEES PAYMENT (Click here)

### Step 1 – College Select and enter register mobile number

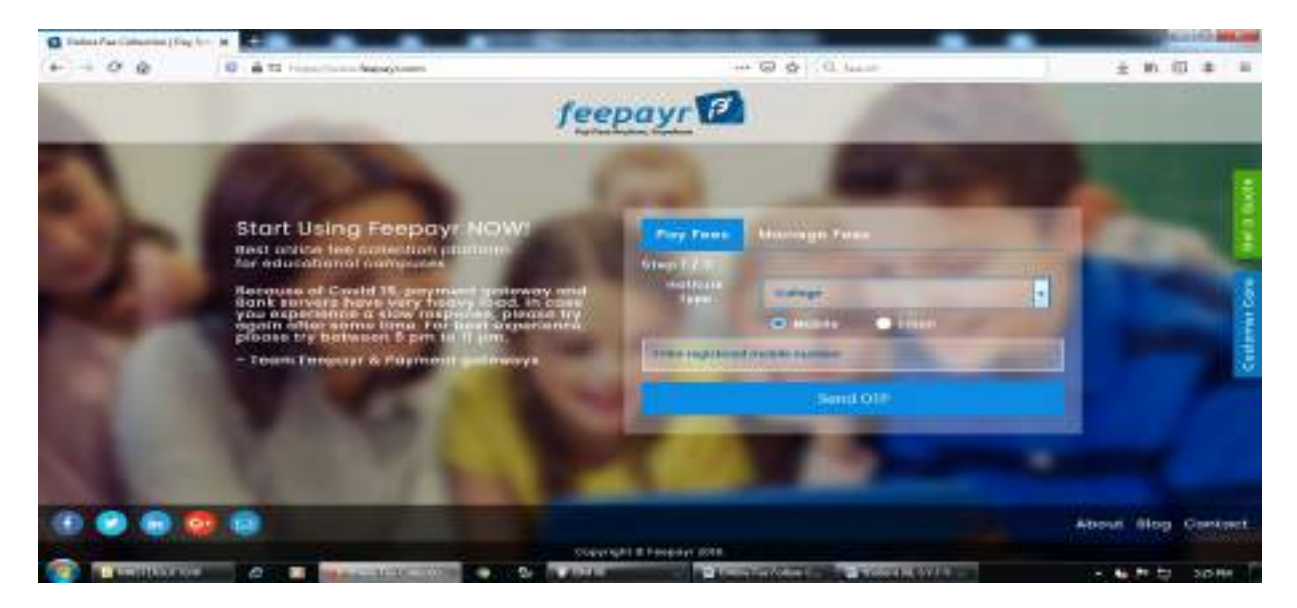

## Step 2 – ENTER OTP

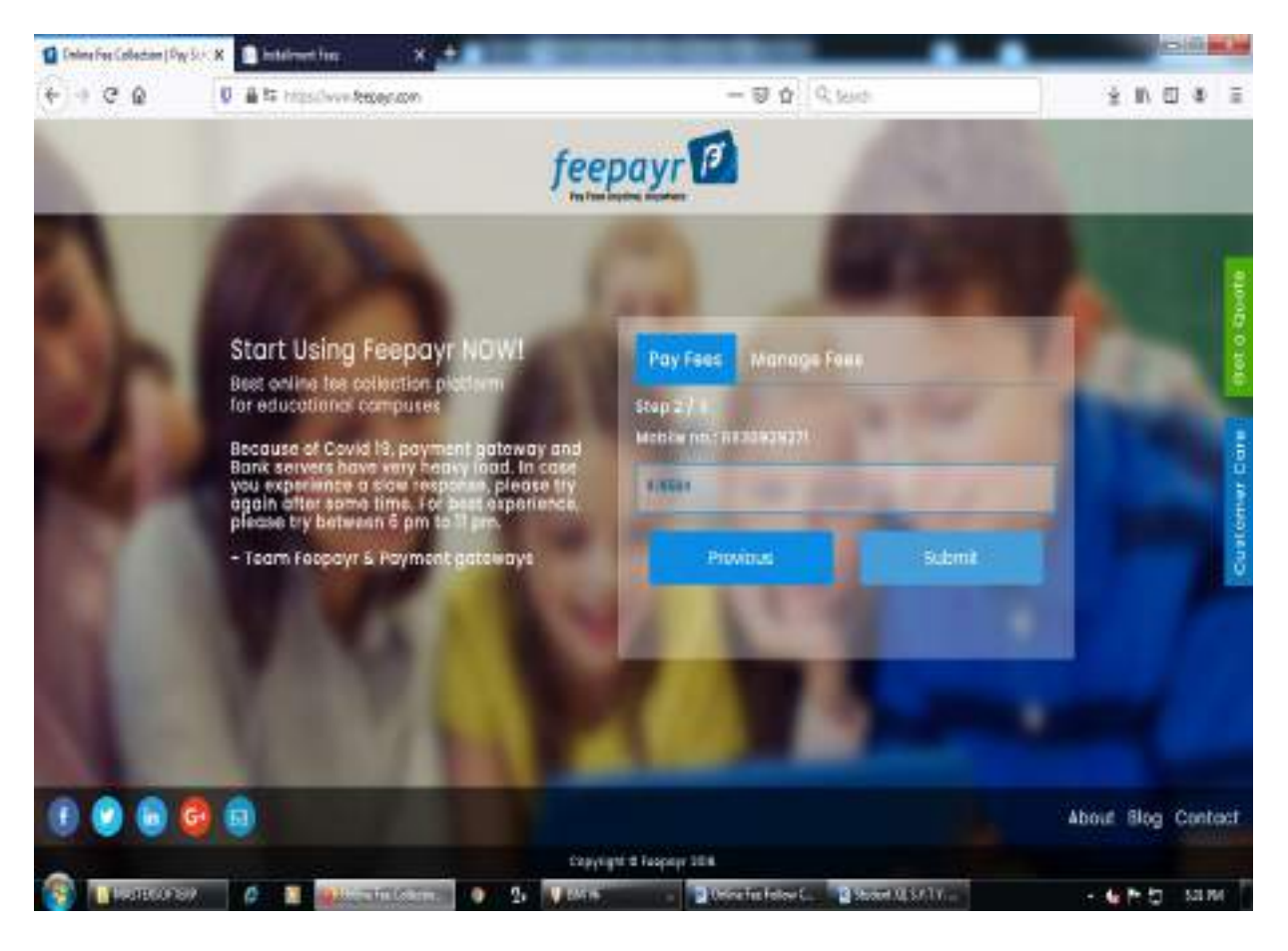

## Step 3 – Pay Now (Click here)

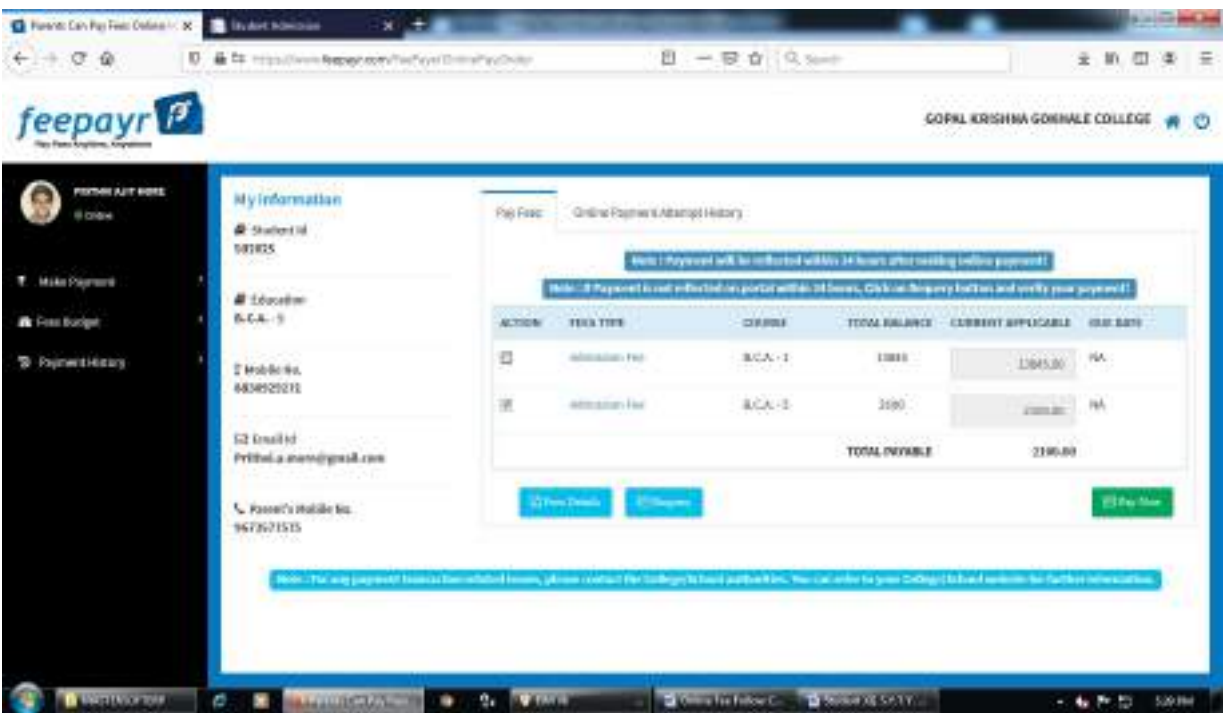

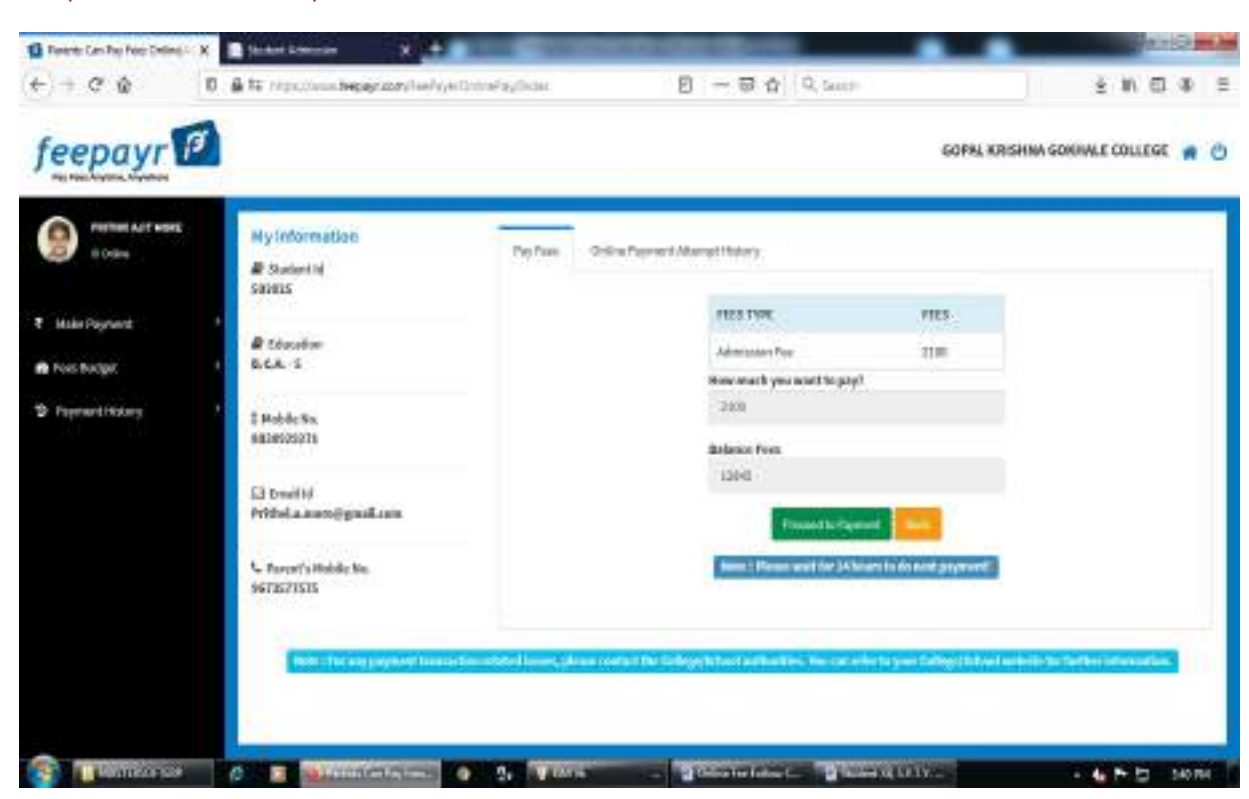

Step 4 – Proceed to Payment (Click here)

Step 5 – Credit/Debit/Net Banking/UPI through Pay Now (Click here)

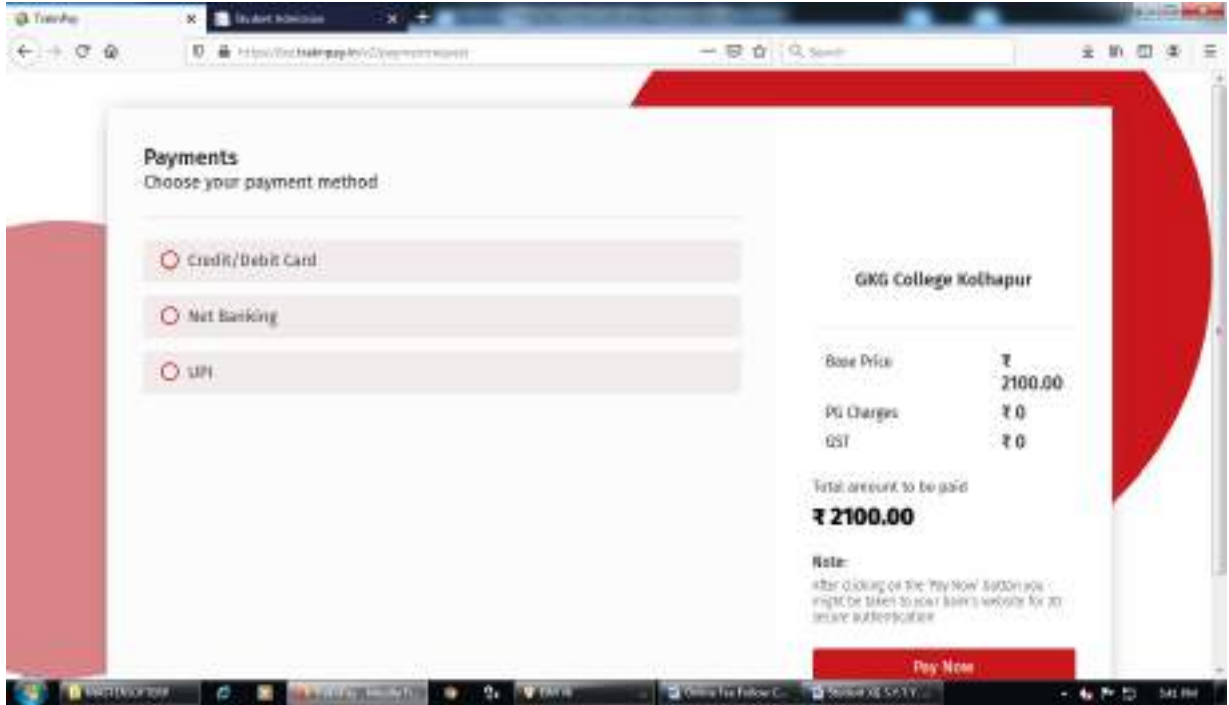

Make Payment after GO TO HOME (Click here) take Print Receipt

THE END